# **Planmeca**  Scanner Instructions

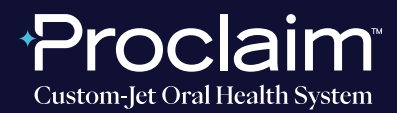

**(SUGGESTED WORKFLOW)**

### **PRE-SCAN INSTRUCTIONS**

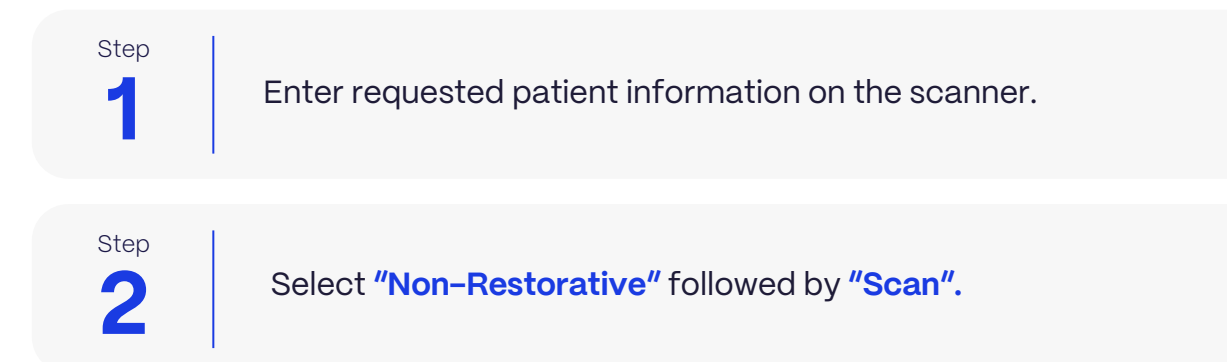

#### **SCAN INSTRUCTIONS**

**1**

Step **Scan patient's lower and upper arches,** and obtain a single occlusion scan as described in the Proclaim Scanning Guide. Only one occlusion scan is needed. Ensure arches are accurately aligned in the scan.

### **EXPORTING STL FILES**

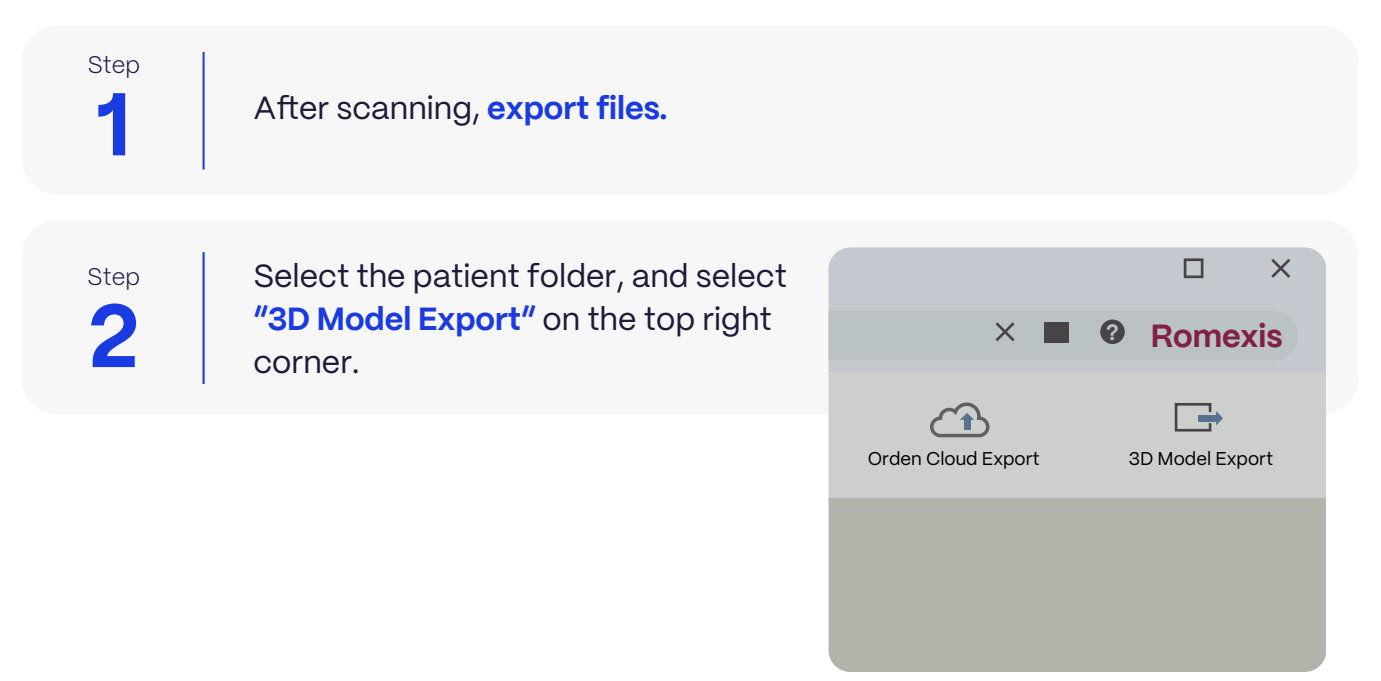

# **Planmeca**  Scanner Instructions

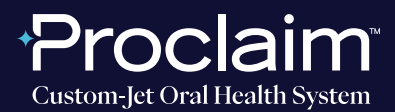

**(SUGGESTED WORKFLOW)**

### **EXPORTING STL FILES**

Step

**Export** in STL format. Three STL files should be exported.

### **UPLOADING TO PROCLAIM CONNECT**

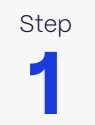

Log into **Proclaim Connect** and follow **this link** for instructions on how to upload scans.